各 位

国土交通省土地・建設産業局建設市場整備課 株式会社アストジェイ

## 「令和元年度建設業構造実態調査」へのご協力のお願い

この調査は、国土交通省が、昭和50年以降3年毎に、統計法第19条に基づく総務 大臣の承認を受けて実施してまいりました「建設業構造基本調査」について、平成23 年度から調査名称を「建設業構造実態調査」と変更し、今回から周期を5年毎として実 施するものです。

この調査は、国土交通省が様々な業種・企業規模の建設業者を対象にその活動実態を 調査し、建設業の産業構造及びその中長期的な変化を把握することにより、今後の建設 業政策の立案に活かすことを目的としております。

令和元年度調査では、建設業許可業者のうち建設業を専業としている企業の中から約 1.2 万社を無作為に抽出し、調査を実施することとしておりますが、今般、その対象企業 として貴社が選定された次第です。

つきましては、業務ご多忙の折、誠に恐縮とは存じますが、本調査の趣旨をご理解い ただき、ご協力を賜りますよう何卒お願い申し上げます。

ご回答にあたりましては、令和2年2月28日(金)までにホームページ上の回答専用画面 にご入力いただくか、または別添調査票にご記入いただいたものを返信用封筒によりご 返送いただきますようお願い申し上げます。(※ホームページをご覧になれる環境が整っ ている場合には、ホームページ上からご回答いただきますようお願いいたします。入力 方法は本紙裏の「インターネットを利用したアンケートご回答方法について」をご参照 ください。)

なお、本調査により得た個別の企業情報等につきましては、そのまま外部に公表する ことや他の目的に使用することはございませんので、ありのままをご回答下さいますよ う併せてお願いいたします。

- ・各調査項目において、ほとんどの項目に該当する回答がない場合であっても、記入できる項 目についてご記入のうえ、調査票をご提出くださいますようお願い申し上げます。
- ・平成30年建設工事施工統計調査など、他の調査にご回答いただいている企業におかれまし ても、重ねてお手数をお掛けいたしますが、ご協力の程よろしくお願いいたします。
- ・本調査でご記入いただきます個人情報(記入者の氏名)は、回答内容の照会等を行う場合に 限り利用させていただきます。

#### [お問い合わせ先] 株式会社 アストジェイ

#### 「令和元年度建設業構造実態調査 事務局」 TEL:03-6262-9536 (お問い合わせは、月~金 10:00~17:00の間にお願いいたします。)

# インターネットを利用したアンケートご回答方法について

オンラインで回答されると、入力内容に不足又は誤りがあった場合には、「次へ」ボタンをクリ ックしたときに、エラーメッセージが表示されるなど入力内容・方法が自動チェックされ、確認作 業等が軽減できます。

① インターネットを利用してアンケートにご回答いただける場合には、次のアドレスへアクセスし て下さい。

### アドレス https://rsch.jp/eqt4/?R0\_kensetsukouzou

② 次の画面が表示されますので、調査票表紙の宛名ラベルの左下にあります6ケタの数字を 「ID」に入力して下さい。

次に、宛名ラベルの右下にあります5文字の英小文字を「パスワード」に入力して下さい。 最後に「開始」をクリックして下さい。注)入力文字は半角、小文字でお願いします。

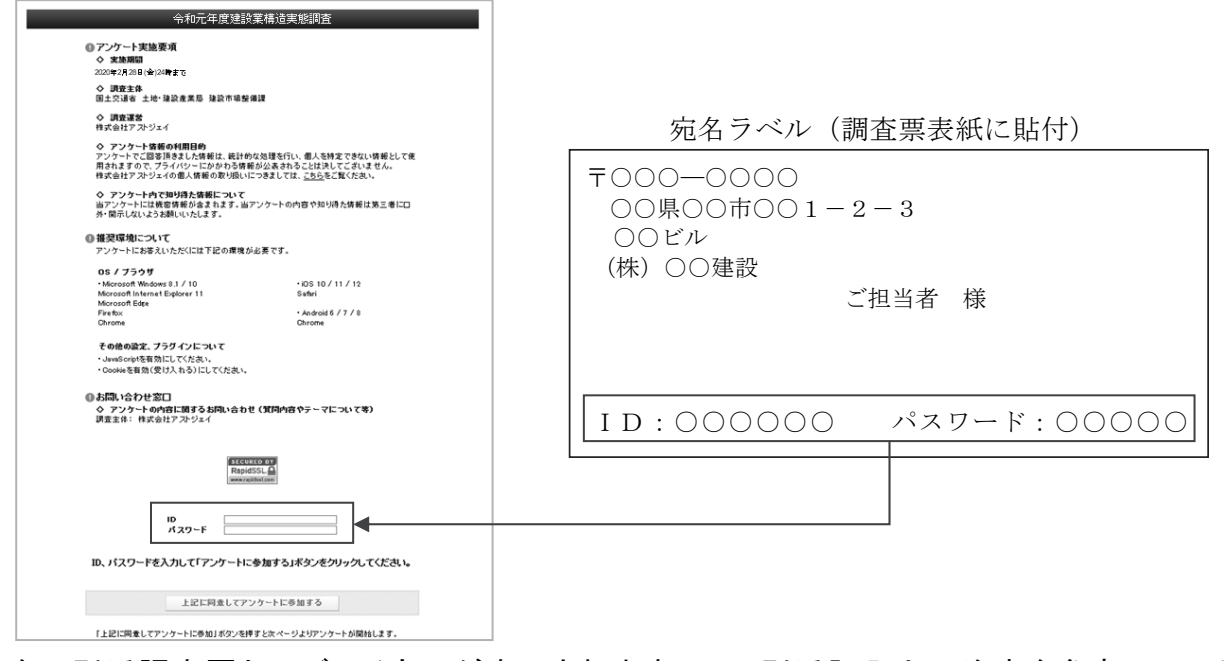

③ 次に別添調査票とほぼ同じものが表示されますので、別添記入上の注意を参考にアンケ ートにご回答ください。

各ページの回答が終わりましたら「次へ」ボタンをクリックして次ページへ進んでください。 最後に「ご協力ありがとうございました。」というメッセージが表示され終了となります。

- 注1) 数値入力項目については半角での入力をお願いします。(全角入力の場合、合計欄に反映されません)
- 注2) 入力内容に不足又は誤りがあった場合には、「次へ」ボタンをクリックしたときに、エラーメッセージが表示されます。この場合には指 示のあった項目を修正の上、再度「次へ」ボタンをクリックして下さい。
- 注3) 回答を途中でやめられる場合は、「途中保存」ボタンをクリックすると、現在回答しているまでの回答が保存されます。再度ログインし ていただきますと、「途中保存」をクリックした続きから、回答を再開できます。
- 注4) 前のページの回答を修正する場合は、「戻る」ボタンをクリックして修正してください。ただし、「戻る」ボタンをクリックすると戻られたペ ージ以降の回答は削除されますのでご注意下さい。
- 注5) 全ての回答を終えた後、ご回答いただいた内容を閲覧・印刷できる画面が表示されます。印刷を希望される場合は、画面上部と下部 のどちらかの「印刷する」ボタンをクリックして下さい。なお、回答していない設問も表示されておりますことご承知ください。